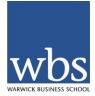

## WBS Mentoring Programme: Accessing the WBS Alumni website

1) To access to the my.wbs alumni site use the following address:

## www.wbs.ac.uk/about/alumni

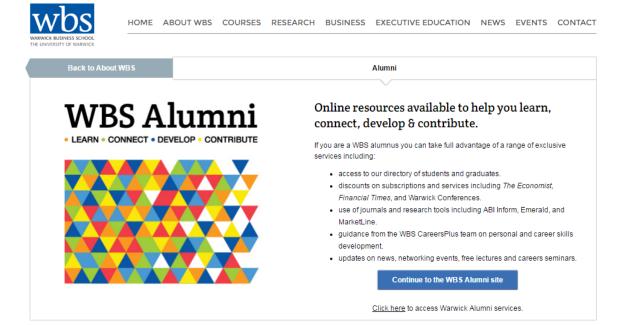

2) Selecting 'Continue to the WBS Alumni site' will bring up the login page (see image below).

If this is the first time you have tried accessing the site, or if you have forgotten your password select 'I don't know my password'.

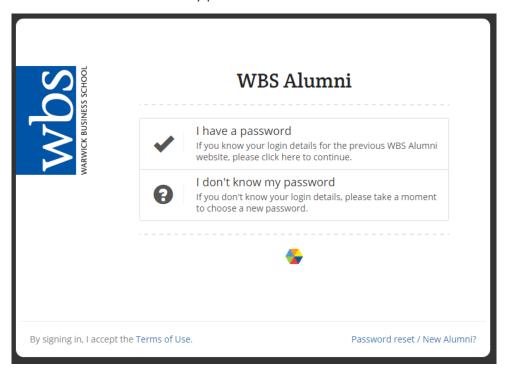

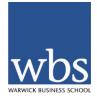

3) If you select 'I don't know my password' you will have the option to create a new

password.

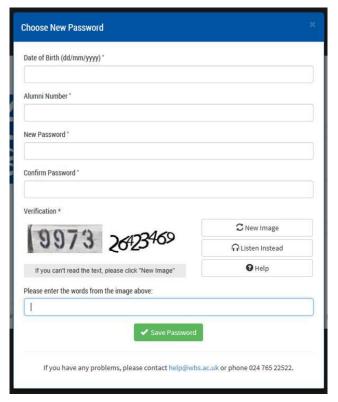

- 4) Whether you know your password or need to create a new one, you will need to log in using your **alumni number**. This will be your previous student number with an 'A' the beginning.
  - If you would like to check your alumni number email <u>alumni@wbs.ac.uk</u> with your full name and date of birth.
- 5) Once logged in, users will come to the WBS Alumni website. Scroll to view the WBS Directory, Careers services, Mentoring Programme and many other great resources for alumni.

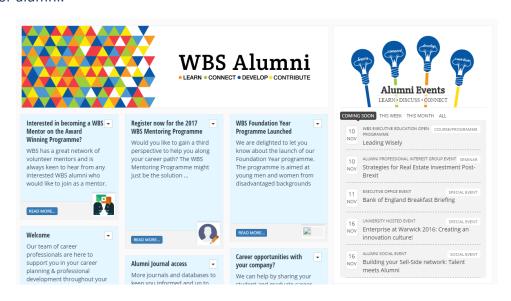